## -Tema d'Estudi -

### **La Psicopedagogía asistida por ordenador**

**Julio González Álvarez** Servicio Psicopedagógico Escolar (SPE) de Xàtiva

### **INTRODUCCiÓN**

Es un hecho comprobado la gran incidencia de dificultades en la integración del ritmo entre los niños que se han dado en llamar **disléxicos.** Es decir, aquellos alumnos. que con un potencial intelectual normal, sin ninguna discapacidad sensorial, bloqueo afectivo o historia de privación cultural, presentan una dificultad particular en su desempeño en el campo de la lecto-escritura.

Tales niños suelen presentar un cuadro de déficit específicos relativamente variado, pero entre los que se encuentran con importante frecuencia la desestructuración espacial y temporal. Dentro de esta última ocupa un lugar destacado los problemas del ritmo.

La acción educativa conducente a superar tal situación exige un tratamiento individualizado en aquellas áreas más afectadas del perfil general del sujeto. En la medida que éste va avanzando en el dominio de las mismas, se va situando en condiciones de acometer con éxito las tareas propias de la lecto-escritura y otras técnicas instrumentales.

A la hora de diseñar un programa de intervención ante cada caso concreto, es seguro que en una gran proporción hayan de incluirse actividades destinadas al desarrollo del sentido rítmico (no olvidemos que la lectura es una conducta de naturaleza rítmica).

Por otra parte. en un contexto en el que comienza a despuntar la acuciante necesidad de aplicar a la educación y psicopedagogía los resultados del espectacular avance de las últimas décadas en el terreno de la microinformática. y ante la posibilidad de contar en un futuro, tal vez

no remoto, con ordenadores en las aulas (ordinarias y de E. Especial/Apoyo) en el contexto de la EAO (Educación Asistida por Ordenador). hemos considerado que algunos aspectos relacionados con el ritmo se prestan particularmente bien a ser tratados por dichos medios .

Un ordenador puede hacer cosas que un libro no hace (y viceversa). Precisamente su utilización resulta más rentable en la medida que se aprovechan sus posibilidades particulares: sonido, movimiento, versatilidad, interacción, etc. En ocasiones hemos visto ordenadores aplicándose en tareas más propias del soporte impreso que del electrónico. Ante esa disyuntiva, el material impreso es más barato, transportable, no tiene que enchufarse, etc.

Ahora bien, precisamente en un terreno como el que hemos apuntado, el microordenador brinda la oportunidad de adaptarse a las características que exigen las actividades de naturaleza rítmica. Puede controlar al milisegundo los intervalos de tiempo, modificar el sonido, cambiar de colores y. sobretodo, acoplarse al particular ritmo de cada niño.

Con este fin nos hemos servido de las aportaciones de Mira Stambak, investigadora clásica en el tema y perteneciente al equipo del Dr. Zazzo<sup>1</sup> en un trabajo en su Gran Hospital Henri Rouselle de Francia.

Ya en 1951 $^2$  la autora expuso los primeros resultados obtenidos con una batería propia de pruebas de ritmo, elaborada al efecto. Algo después, en 1960,<sup>3</sup> sus investigaciones la llevaron a concluir que «las hipótesis que conciernen a las dificultades que experimentarían los niños disléxicos en esas pruebas, están confirmadas».

Estas pruebas, en número de tres, han obtenido en los últimos tiempos una general aceptación y han pasado a convertirse en instrumentos de diagnóstico «clásicos» dentro del mundo profesional psicopedagógico:

1. Tempo espontáneo.

2. Reproducción estructuras rítmicas.

3. Comprensión del simbolismo de estructuras rítmicas y su reproducción.

Precisamente la segunda, tal vez la más utilizada, ha supuesto la base para nuestro programa de ordenador «RITMIRA» en su doble vertiente de diagnóstico y tratamiento. Nos reservamos, pues, la posibilidad de ampliarlo a las dos restantes en sucesivos trabajos.

Por otra parte, queda claro que las dificultades en los complejos procesos de integración rítmica, pueden y deben atacarse desde otras técnicas y actividades de naturaleza psicomotriz además de las que brinda el programa. Pero creemos que constituirá una valiosa ayuda en todo el proceso, especialmente debido al factor «feed-back» inmediato.

Y no sólo en el campo de la dislexia, al que se ha aludido hasta ahora, sino en todos aquellos en los que la recuperación o adquisición de la integración rítmica juega un papel importante: deficiencias psíquicas, parálisis cerebral, retrasos del habla, secuelas post-traumáticas, etc.

### **DESCRIPCiÓN DEL FUNCIONAMIENTO DEL PROGRAMA:**

Tras la presentación inicial, que incluye una serie de pantallas descriptivas del título, autor y fecha, se

## **------TemadIEstudi----**

accede al MENÚ principal, constituido por:

- 1. Test.
- 2. Selección de estructuras.
- 3. Modificación.
- 4. Entrenamiento.

Como así lo detalla la última pantalla, se puede ir directamente al menú eludiendo la presentación, si se teclea RUN 40 para poner en marcha el programa (en lugar de sólo RUN).

Cada una de las cuatro opciones se selecciona pulsando la tecla del número correspondiente.

### 1. TEST

Consiste en una adaptación literal del Test de Reproducción de Estructuras Rítmicas, de Mira Stambak' siguiendo cuidadosamente todas y cada una de las condiciones que se requieren para su administración.

Una primera pantalla espera un IN-PUT concerniente a la edad del sujeto -entre  $6 \text{ y } 12 \text{ años}$ - y que se tecleará seguida de ENTER.

A continuación sigue un pequeño intervalo de espera con el mensaje «ESPERE»a fin de que el niño se halle preparado para su inicio, tras lo cual se van sucediendo las diferentes estructuras a reproducir sin ningún tipo de apoyo visual. Tan sólo con objeto de discriminar fácilmente cada situación, un cambio de colores indica el momento en el que el ordenador suministra cada estructura -fondo azul con borde negro- y el momento en que el sujeto debe reproducirla pulsando cualquier tecla -fondo y borde anaranjado con el mensaje: «Ahora tú».

Como así queda establecido por la autora de la prueba, los impulsos acústicos se presentan a razón de un intervalo de 1 segundo en las pausas largas contra 1/4 de seg. en las cortas.

Al igual que en el test original, el ordenador funciona de acuerdo con estas condiciones:

- El programa cuenta en memoria con las siguientes estructuras rítmicas (ver cuadro).

- El ordenador las va administrando de acuerdo con lo siguiente:

a) Las dos primeras se consideran de ensayo, por lo que se presentarán en tanto el niño no las ejecute correctamente, dentro de unos márgenes razonables.

b) Las 21 restantes van surgiendo de modo que si el primer intento se salda con éxito, se pasa automá-

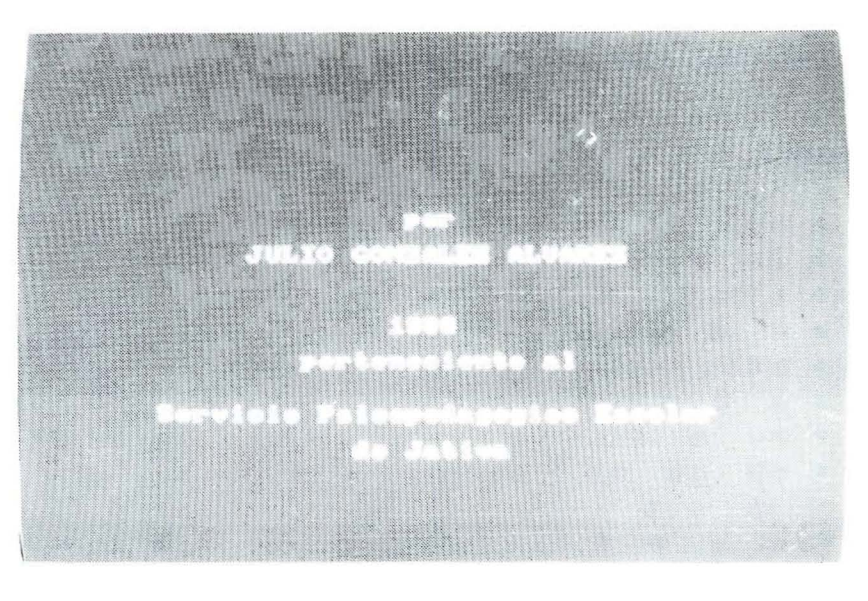

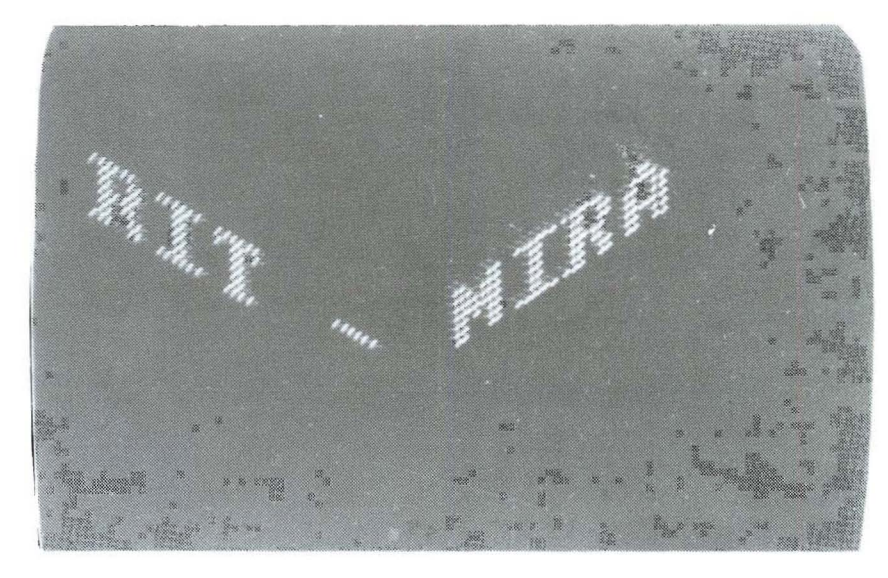

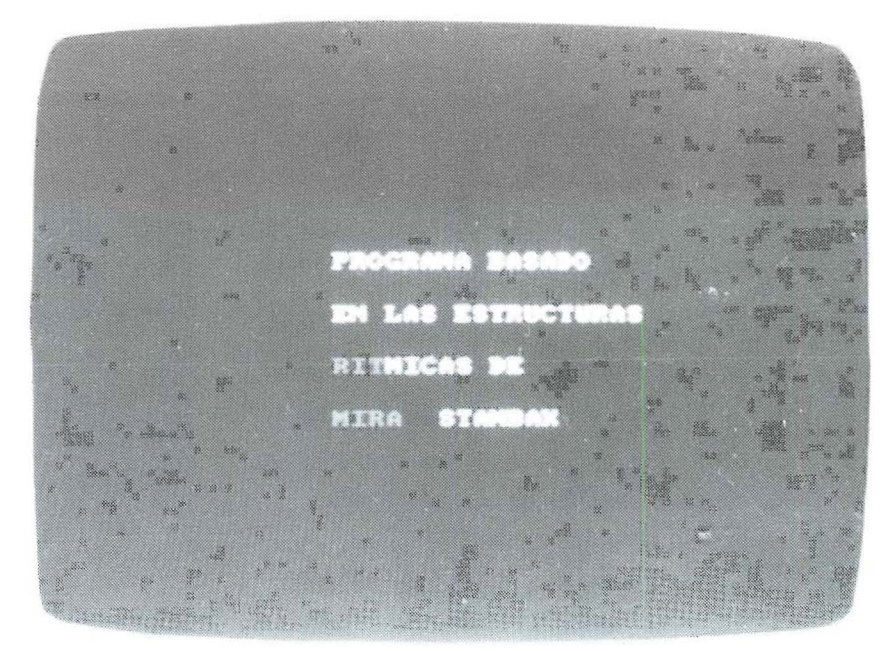

### FOTO 1, 2 Y 3 Pantallas previas de presentación del programa. Pueden eludirse tecleando RUN 40 una vez cargado desde el disco.

### **ESTRUCTURAS RÍTMICAS**

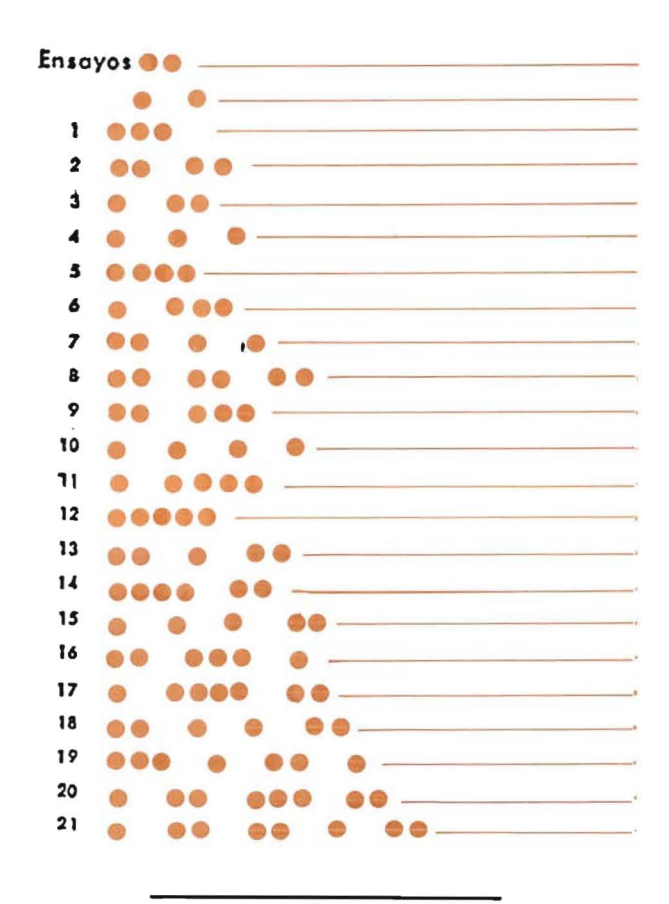

```
10 REM *** R I T M I R A ***
20 GOSUB 4450
30 GOSUB 4300
40 ON BREAK GOSUB 2610
50 DIM a$(20):DIM b$(20):DIM e$(30):DIM g(15):DIM
 t(15): DIM en (50): pl=1
60 GOSUB 1080
70 MODE 0: RANDOMIZE TIME
80 GOSUB 2430
90 : : :100:110 nt1=0120 ntl=ntl+1:IF en(ntl)<br/><br/>
(120 ntl=ntl+1:IF ntl>5 THEN ntl=5 140 FOR h=1 TO ntl:e$(en(h))="1":GOSUB 750
150 GOSUB 490
160 NEXT
170 FOR veces=1 TO INT(RND*5)+in*nt1
180 RESTORE
190 r1=INT(RND*2)200 IF r1=1 THEN j=INT(RND*nt1)+1:s=en(j):GOTO 23
\Omega210 FOR j=1 TO nt1: IF en(j)) = en(j+1) THEN ma=en(j)ELSE ma=en(j+1):NEXT
220 s=INT(RND*9)+(ma-5):IF s<1 OR s>ne THEN 220
230 r2=INT(RND*4)+1240 IF r2=1 THEN nt=1:e$(s)="1":GOSUB 750:GOSUB 4<br>90:nt=3:e$(s)="0":GOTO 270<br>250 IF r2=2 OR r2=4 THEN*GOSUB 1170:GOTO 270<br>260 GOSUB 1550
270 NEXT veces
280 GOTO 4780
290 i=1:c=0:no=INT(RND*200)+50:inre=INT(22/nt)
300 READ a\(i)<br>310 IF a\(i)="*" THEN RETURN
320 i=i+1:GOTO 300
330
340
350 FOR sa=1 TO nt
40
```
360 FOR n=1 TO inre: PRINT: NEXT 370 380 FOR n=1 TO 100:NEXT 390 IF pl=1 THEN pl=3<br>400 IF pl=3 THEN pl=1 410 FOR sel TO i-1<br>420 PEN pl:SOUND so, no, 5: PRINT CHR\$(ca);<br>430 IF a\$(sc)="1" THEN FOR n=1 TO t1:NEXT: PRINT "  $: GOTO$  450 440 FOR n=1 TO t2:NEXT 450 NEXT sc 460 470 NEXT sa 480 RETURN **AAAAA** REPRODUCCION **AAAAA**  $490'$ 500 MODE 0:1NK 0,1:1NK 2,26<br>510 INK 1,24:GOSUB 290:PEN 1:GOSUB 350:INK 3,6:w= inre 520 FOR n=1 TO nt: INK 1, 6: LOCATE 1, w-1: PRINT CHR\$  $(241)$ 530 LOCATE 7.1: FRINT "Abora TU": LOCATE 1.w: PEN 2: CLEAR INPUT 540 WHILE INKEYS="":WEND 550 IF POS(RO)=20 THEN 680 560 CLEAR INPUT: z=z+1: t=TIME: SOUND 1, no. 5: PRINT C  $HR$(ca)$ 570 WHILE INKEYS=""<br>580 IF TIME-t>tu3 THEN GOTO 680 590 WEND 600 IF TIME-t)tu2 AND POS(MO)<17 THEN PRINT "  $\bigcap$ ":: $n=n-1:GOTO 650$ : 0 IF TIME-t>tul AND POS(RO)<19 THEN PRINT<br>:b\$(z)="1":GOTO 550<br>620 b\$(z)="2":GOTO 550 630 NEXT n 640 RETURN 650 z=0:FOR f =1 TO 50:INK 0.0:SOUND 1.RND\*1000+2 000,5:NEXT f:INK 0,1:LOCATE 1,w:PRINT<br>":COTO 630 660 670 680 IF z<>i-1 THEN n=n-1:GOTO 650 690 FOR  $f = 1$  TO  $z - 1$ 700 IF  $b\$ (f)  $(c)$   $e\$ (f) THEN  $n=n-1$ : GOTO 650 710 NEXT f 720 FOR f=1 TO 30: SOUND 1, RND\*50+50, 2: BORDER INT( RND\*26):NEXT:BORDER 1 730 FOR f=1 TO z-1<br>740 b\$(f)="0":NEXT:z=0:LOCATE 1,w-1:PRINT " ":w=w +inre: GOTO 630 750 ' \*\*\* selector \*\*\*\*\*<br>760 IF e\$(1)="1" THEN RESTORE 1850:e\$(1)="0":RETU **RN** 770 IF e\$(2)="1" THEN RESTORE 1860:e\$(2)="0":RETU  $RN$ 780 IF e\$(3)="1" THEN RESTORE 1870:e\$(3)="0":RETU  $RN$ 790 IF eS(4)="1" THEN RESTORE 1880:e\$(4)="0":RETU **RN** 800 IF e\$(5)="1" THEN RESTORE 1890:e\$(5)="0":RETU  $RN$ 810 IF e\$(6)="1" THEN RESTORE 1900:e\$(6)="0":RETU  $RN$ 820 IF e\$(7)="1" THEN RESTORE 1910:e\$(7)="0":RETU **RN** 830 IF e\$(8)="1" THEN RESTORE 1920:e\$(8)="0":RETU  $RN$ 840 IF e\$(9)="1" THEN RESTORE 1930:e\$(9)="0":RETU **RN** 850 IF e\$(10)="1" THEN RESTORE 1940:e\$(10)="0":RE TURN 860 IF e\$(11)="1" THEN RESTORE 1950:e\$(11)="0":RE THEN 870 IF e\$(12)="1" THEN RESTORE 1960:e\$(12)="0":RE TURN 880 IF e\$(13)="1" THEN RESTORE 1970:e\$(13)="0":RE TURN 890 IF e\$(14)="1" THEN RESTORE 1980:e\$(14)="0":RE TURN 900 IF e\$(15)="1" THEN RESTORE 1990:e\$(15)="0":RE TURN 910 IF e\$(16)="1" THEN RESTORE 2000:e\$(16)="0":RE TURN 920 IF e\$(17)="1" THEN RESTORE 2010:e\$(17)="0":RE TURN IF e\$(18)="1" THEN RESTORE 2020:e\$(18)="0":RE 930 TURN

### ~~ **dlEstudi**

```
1420 FOR n=1 TO t2:NEXT
 1430 NEXT sc
 1440 so=1:LOCATE 17,1:CLEAR INPUT:
 1450 WHILE -1
 1380 no=RND*80+50:e$(s)="1":GOSUB 750:GOSUB 290
 1390 FOR sc = 1 TO i - 11400 SOUND 1,no,5<br>1410 IF a$(sc)="1" THEN FOR n=1 TO t1:NEXT:GOTO 1
       IF e (19) = "1" THEN RESTORE 2030 := S(19) = "0":RE
  950 IF e$(20)="1" THEN RESTORE 2040:e$(20)="0":RE
  960 IF e$(21)="1" THEN RESTORE 2050:e$(21)="0":RE
  970 IF e$(22)="1" THEN RESTORE 2060:e$(22)="0":RE
  980 IF e$(23)="1" THEN RESTORE 2070:e$(23)="0":RE
  990 IF e$(24)="1" THEN RESTORE 2080:e$(24)="0":RE
  1000 IF e$(25)="1" THEN RESTORE 2090:e$(25)="0":R
  1010 IF e$(26)="1" THEN RESTORE 2100:e$(26)="0":R
  1020 IF e S(27) = "1" THEN RESTORE 4260: e $(27) = "0" : R
  1030 IF e$(28)="1" THEN RESTORE 4270: e$(28)="0":R
  1040 IF e$(29)="1" THEN RESTORE 4280:e$(29)="0":R
  1050 IF e$(30)="1" THEN RESTORE 4290:e$(30)="0":R
 1090 nt = 3 : nu = 4 : so = 1 : in = 51100 t1 = 995; t2 = 245; tu1 = 200; tu2 = 390; tu3 = 4001110 \text{ ca}=791120 ne=0
 1130 READ p$
        IF p$="*" THEN ne = ne + 1IF p$="fin" THEN RESTORE:RETURN
 1160 GOTO 1130
        ++++ RECONOCER +++++<br>CLS : INK 0,4 : PEN 12 : LOCATE 7,1 : PRINT "ELIGE"<br>nu=4 : INK 9,26 : PEN 9<br>FOR f =1 TO nu u m = INT (RND*ne) +1<br>IF m=s THEN 1200<br>FOR j=1 TO f
 1230 IF t(j) = m THEN 1200
 NEXT j
g ( f ) =m: t( f }=m: NEXT f
12 40
1250
 1260 r = INT(RND*nu) + 1 : g(r) = s1270 GOSUB 1060:
 1280 FOR f = 1 TO nu : m = g(f) : e \ (m) = "1" : GOSUB 750
        GOSUB 2 9 0 : PRI NT : P RI NT : PRINT : PR I NT
        FOR sa=1 TO i-11310 PRINT CHRS(ca);<br>1320 IF aS(sa)="1" THEN PRINT "
 1330 NEXT sa
 1340 PEN 1: PRINT CHR$(11) + CHR$(13) ; : PRINT f : PEN 9
 1350 NEXT f
 1360 FOR n=1 TO 1500:NEXT
 TURN
  TURN
  TURN
 TURN
 TURN
 TURN
 ETURN<br>1010
 ETURN
 ETURN
 ETURN
 ETURN
 ETURN
 1060 FOR f = 1 TO nu : e \ (f) = "0" : NEXT
 10 70 RETURN
 1080 :
 11 4 O
 1 1 5 0
 11 7 0
 1180<br>1190<br>1200<br>1210
 122 0
 1 2 90
1300
 1 32 0
 1 37 0
 141 0
43 0
1460 DESENTENS<br>1470 IF b S < > " THEN 1490
1480 WEND
1490 b=VAL(bS)
1500 IF b<>r THEN LOCATE 19,1:PRINT " ":INK 0,0:F<br>OR n=1 TO 25:SOUND 1,RND*2000+1500.5:NEXT:INK 0,1
 GOTO 1170
15 10 :
1520 FOR n=1 TO 40: BORDER INT (RND*26) : SOUND 1, RND
 ' 1 0 0 0 , 2 : NEXT : BORDER
1 5 3 0 RETURN
1540<br>1550
1 5 5 0 ++ +++ DICTADO +++++
1560 CLS : I NK 0 ,3 : 1NK 1,2 4 : PEN 1 : LOCATE 7, 2: PR1NT
" DI CTADO" : FOR n =1 TO 1 5 0 0 : NEXT
1570 no=RND * 80 + 50 : e$ (s) = "1" : GOSUB 750 : GOSUB 290
1580 FOR sc=1 TO i-1
1590 SOUND 1,no.5<br>1690 SOUND 1,no.5<br>1600 IF a$(sc)="1" THEN FOR n=1 TO t1:NEXT:GOTO
620
1610 FOR n=1 TO t2:NEXT
1620 NEXT sc
```
1850 DATA 2, 1, \* 1860 DATA 1,1,1  $2, 2, 1, 1$ 1880 DATA 2, 1, 2, 1, 1 1 , 2 , 1 , • 1900 DATA 1, 1, 1, \* 1910 DATA 2.2.2.1. 1920 DATA 1.2,2,1, 1930 DATA 2.1.1.1.<sup>4</sup> 1940 DATA 2.1.2.1.2.1.\* 1950 DATA 2.1.2.2.1. 1960 DATA 1.1.1.1.\* **1 .2 . 2 .2 . 1 , ·** 1980 DATA 2.2.2.2.1. 1990 DATA 2.1.1.2.1. 2000 DATA 2, 2, 2, 1, 2, 1, \* 2010 DATA 1.1.1.2.1. 2020 DATA 2.1.2,2,1,1, 2030 DATA 1.2.2.2.1.2.1. 2040 DATA 2, 1, 1, 1, 2, 1, 2050 DATA 2.2.1.1.2.1.1. 2060 DATA 1.2.1.1.2.1.1.2.1.1.2.2.1.2.1.1.2.2.1.2.1.1.2.1.1.2.1.1.2.1.1.2.1.1.2.1.1.2.1.1.2.1.1.2.1.1.2.1.1.2. 2070 DATA 1, 2, 1, 2, 1, 1, 2, 1, 1870 DATA 1890 DATA 1970 DATA 1630 LOCATE 7, 2: INK 0, 2: PRINT "Ahora TU": PEN 2: CL EAR INPUT<br>1640 LOCATE 1,12:PRINT CHRS(241):LOCATE 1,13 1 6 50 WHI LE I NKEYS =" " : WEND 1660 IF POS(M0)=20 THEN 1750 1670 CLEAR INPUT: z=z+1: t=TIME: SOUND 1, no, 5: PRINT  $CHR$ (ca)$ 1680 WHILE INKEY\$=""<br>1690 IF TIME-t>tu3 THEN GOTO 1750 1700 WEND 1710 IF TIME-t>tu2 AND POS(RO)<17 THEN PRINT " O"; : n =n - 1; GOTO 1 7 4 0 1720 IF TIME-t>tu1 AND POS(R0)<19 THEN PRINT " " ; : b 5 ( z ) =" 1 " : GOTO 1 66 0 1 7 3 0 b S ( z) =" 2 " : GOTO 1 6 60 1740 z=0: FOR f =1 TO 50: INK 0,0: SOUND 1, RND\*1000+ 2000,5:NEXT f:INK 0,1:LOCATE 1,13:PRINT "<br>GOTO 1550" 1750 IF  $z \leq i-1$  THEN n=n-1:GOTO 1740 1760 FOR f=1 TO z-1<br>1770 IF b\$(f)<>a\$(f) THEN n=n-1:GOTO 1740 1780 NEXT f 1790 FOR f=1 TO 40: SOUND 1, RND\*500+100, 2: BORDER I NT (RND\*26) : NEXT : BORDER 1 1800 FOR f=1 TO z-1 1810  $bs(f) = "0" : NEXT : z = 0$ 1820 RETURN 1 8 3 0 1 8 4 0 2000 2 0 90 2 100 2 110 DATA fi n 2 1 20 ' **++ ++** MENl' DE ESTRUCTURAS **++ +** 2130 FOR  $f = 1$  TO  $49 : en(f) = 0 : NEXT$ 2140 CLEAR INPUT: MODE 2: PEN 1: INK 1, 15: INK 0, 0: RE STORE 2150 LOCATE 35, 1 : PRINT "PROFESOR" 2160 LOCATE 1,3 2170 FOR f=1 TO ne  $2180$  PRINT: $gh = gh + 1$ 2190 LOCATE 3,f+3<br>2200 IF f=24 THEN LOCATE 40,8:PRINT "-------------.<br>---":PRINT: 2210 IF f > 19 THEN LOCATE 40, f-16 2220 IF f > = 24 THEN LOCATE 40, f-15 2230 GOSUB 290 2240 FOR sc=1 TO i-1 2250 PRINT CHRS(ca);<br>2260 IF a\$(sc)="1" THEN PRINT " 2270 NEXT sc 2 2 8 0 NEXT f 2290 x =l : y= 4 : e s t =1: e on =0 2300 WHILE INKEY(18)=-1<br>2310 IF y=23 AND x=1 THEN LOCATE x,y:PRINT " ":x= 3 8 : y =4 : e st=2 0 2320 IF  $y=3$  AND  $x=38$  THEN LOCATE  $x, y:PRINT$  " ": $x=$ 1 : y =23 : est =1 9 2330 LOCATE x, y: PRINT " " 2340 IF  $INKEY(2)$  <  $\gt -1$   $AND$   $y$  <  $24$  THEN  $y=y+1$  : est=est+ 1<br>2350 IF INKEY(0)<>-1 AND y>3 THEN y=y-1:est=est-1 2360 LOCATE x, y: PRINT CHR\$ (243): FOR n=1 TO 100: NE

### -Tema d'Estudi –

```
XT
 2370 IF INKEY(47)\left\langle \right\rangle-1 THEN con=con+1:en(con)=est:
 2380 IF INKEY(79)<br/><br/> CHR$(246):FOR n=1 TO 400:NEXT<br>
:NEXT:FOR t=4 TO 25:LOCATE 2, t:PRINT" ":LOCATE 39,<br/>t:PRINT " ":NEXT:con=0
 LOCATE x+1, y: PRINT CHR$(246): FOR n=1 TO 400: NEXT
 2390 WEND<br>2400 RETURN
 2410:2420
       . ... MENU PRINCIPAL ...
 2430
 2440 MODE 1: INK 0.14: INK 1.0: INK 2.6: BORDER 1
 2450 CLEAR INPUT: PEN 2: LOCATE 13, 2: PRINT "MENU PR
 INCIPAL"
 2460 PEN 1: LOCATE 11, 8: PRINT "-Test"
 2470 LOCATE 11, 12: PRINT "-Seleccionar Estructuras
 2480 LOCATE 11, 16: PRINT "-Modificar"
 2490 LOCATE 11, 20: PRINT "-Entrenamiento"
 2500 INK 3.26: PEN 3: LOCATE 10.8: PRINT "1": LOCATE 10.12: PRINT "2": LOCATE 10.16: PRINT "3": LOCATE 10.<br>20: PRINT "4"
 2510 a5=1NKEYS2520 IF a$="1" THEN SOUND 1,50,12:GOSUB 2640<br>2530 IF a$="2" THEN SOUND 1,50,12:GOSUB 2120:GOTO
  2430
 2540 IF a$="3" THEN SOUND 1,50,12:GOSUB 3660
 2550 IF a$="4" AND con>0 THEN SOUND 1,50,12:GOTO
 90
 2560 GOTO 2510
2570
2580
2590
 2600
       \ddot{\phantom{1}}SPEED KEY 30.2 : MODE 1: PEN 1: INK 1, 24: INK 0
2610
 1:GOTO 2430
2620:2630
2640 : \longleftrightarrow T E S T \longleftrightarrow<br>2650 MODE 0: CLEAR INPUT: INK 0,9: INK 1,6: PEN 1<br>2660 FOR f=1 TO 50: en(f)=0: NEXT
2670 RESTORE: LOCATE 7, 5: PRINT "T E S T": LOCATE 7,
6: PRINT "
6: PRINT<br>2680 LOCATE 7.22: INPUT "edad? ", edad$
2690 edad=VAL(edads)<br>2700 IF edads="m" OR edads="M" THEN 2430<br>2710 IF edad >=6 AND edad<=12 THEN 2730<br>2720 CLS:INK 0.0:LOCATE 4,12:PRINT "EDAD NO VALID
A":FOR n=1 TO 1500:NEXT:INK 0.1:GOTO 2640
2730 CLS:est=1:fallo=0:fracaso=0:LOCATE 6,12:PRIN<br>T "PREPARATE":FOR n=1 TO 2000:NEXT:CLS
2740:2750 e$(est)="1":GOSUB 750
2760 BORDER 0: INK 0, 1: FOR n=1 TO 1500: NEXT<br>2770 GOSUB 290: CLEAR INPUT
2780 FOR sc=1 TO i-1
2790 SOUND 1,100,5<br>2800 IF as(sc)="1" THEN FOR n=1 TO 995:NEXT:GOTO
28202810 FOR n= 1 TO 245:NEXT
2820 NEXT sc<br>2830 CLEAR INPUT
2840 BORDER 15: INK 0.15: LOCATE 6.1: PRINT "AHORA T
\mathbb{H}^n2850 WHILE INKEYS="": WEND
2860 t=TIME; CLEAR INPUT; z=z+1: SOUND 1,100,5<br>2870 WHILE INKEYS=""
2880 IF
           TIME-t>450 THEN 2990
2890 WEND
2900 IF TIME-t>200 THEN b$(z)="1":GOTO 2860
2910 b$(z)="2":GOTO 2860
2920:fracaso
2930
2940 IF est=1 OR est=2 THEN 3060
2950 fallo=fallo+12960 IF fallo=1 THEN 3060<br>2960 IF fallo=1 THEN 3060<br>2970 IF fallo=2 THEN fracaso=fracaso+1:en(fracaso
)=est:est=est+1:fallo=0:GOTO 30602980
2990 IF z < >i-1 THEN GOTO 2930
3000 FOR f=1 TO z-1b\(f) \leftrightarrow a\(f) THEN 2930
3010 IF
3020 NEXT
3030
          exito
3040 fallo=0:est=est+13050
```
3060 FOR  $f=1$  TO  $z-1$ : bS(f)="0": NEXT:  $z=0$ 3070 LOCATE 6, 1 : PRINT "  $: FOR$   $n=1$  TO 150  $0:$  NEXT 3080 IF fracaso>=4 AND est>=15 THEN FOR b=est TO 23: fracaso=fracaso+1:en(fracaso)=b:NEXT:GOTO 3120 3090 IF est)=24 THEN 3120 3100 GOTO 2750 3110 3120 IF edad $s = 6$ " THEN mediana=9:q1=14:q3=7 9120 IF edads= 0 THEN mediana-9.41-19.49-7<br>9130 IF edad\$="7" THEN mediana=7:41-9:43-5<br>9140 IF edad\$="8" THEN mediana=5.5:41=8:43=4 3140 IF edads="9" THEN mediana=3:q1=6:q3=2<br>3160 IF edad\$="9" THEN mediana=3:q1=6:q3=2 3170 IF edad\$="11" THEN mediana=3:q1=5:q3=2 3180 IF edads="12" THEN mediana=3:q1=4:q3=2 3190 MODE 2: PEN 1: INK 1, 24: INK 0, 1: BORDER 1<br>3200 LOCATE 30, 2: PRINT "R E S U L T A D O S"<br>3210 LOCATE 29, 10: PRINT "( para el PROFESOR)": xu=  $INT(RND*4)$ 3220 LOCATE 27.20: PRINT "Teclear el cuadrado de 3 3230 3240 WHILE INKEYS <> "9" : WEND 3250 3260 CLS: TAG 3270 PLOT 0,150:DRAW 639,150<br>3280 PLOT 321,152:PLOT 320,152:PLOT 321,154:PLOT 320, 154: MOVE 307, 180: PRINT mediana; : MOVE 316, 140: PRINT "Md"; 3290 PLOT 161,152: PLOT 160,152: PLOT 160,154: PLOT 161.154: MOVE 149.180: PRINT q1; : MOVE 154.140: PRINT  $"Q1"$ 3300 PLOT 480,152: PLOT 481,152: PLOT 480,154: PLOT 481.154: MOVE 469.180: PRINT q3;: MOVE 474.140: PRINT  $"03"$ 3310 MOVE 0,180:PRINT "errores":<br>3320 IF fracaso>q1 THEN MOVE 90,180:PRINT "\*";:MO<br>VE 82,240:PRINT fracaso;:men=1:GOSUB 3420 3330 IF fracaso(q3 THEN MOVE 550,180: PRINT "\*";: M OVE 542,240:PRINT fracaso;:men=2:GOSUB 3420<br>3340 IF fracaso=q1 THEN men=3:x=160:GOSUB 34 3410 3350 IF fracaso=mediana THEN men=4:x=320:GOSUB 34 10 3360 IF fracaso=03 THEN men=5:x=480:GOSUB 3410 3370 IF fracaso>mediana THEN men=6:qu=q1-mediana:  $ori = 160: quf = q1 - fracaso$ 3380 IF fracaso(mediana THEN men=7:qu=mediana-q3: ori=320:quf=mediana-fracaso  $3390:$  $3400 x=(1160/au)*auf)+ori$ 3410 PLOT x.152: DRAW x.240: MOVE x-12.240: PRINT fr  $accaso$ 3420 MOVE 268,300: PRINT edad\$;: MOVE 300,300: PRINT "AROS" 3430 IF men=1 THEN men\$="BAJO :se encuentra por d ebajo del 75 % de los niños de su edad"<br>3440 IF men=2 THEN men\$="ALTO :se encuentra por e ncima del 75 % de los niños de su edad"<br>3450 IF men=3 THEN men\$="NORMAL BAJO :se encuentr a en el primer cuartil (un 25 % por debajo de la mediana de su edad)" 3460 IF men=4 THEN men\$="NORMAL :se encuentra en la mediana de los niños de su edad"<br>3470 IF men=5 THEN men\$="NORMAL ALTO :se encuentr a en el tercer cuartil (un 25 % por encima de la mediana de su edad)<br>3480 IF men=6 THEN men\$="NORMAL BAJO :se encuentr a entre el primer cuartil y la mediana" 3480 IF men=7 THEN men\$="NORMAL ALIO :se encuentr a entre la mediana y el tercer cuartil" 3500 3510 MOVE 1.50: PRINT mens;<br>3520 WHILE INKEYS=""; WEND 3530 MODE  $\overline{2}$ 3540 LOCATE 29.11: PRINT "las ESTRUCTURAS falladas ": LOCATE 25, 14: PRINT "apareceran marcadas con un a señal" 3550 LOCATE 32,16:PRINT "(despues de ENTER)":LOCATE 32,23:PRINT "apriete una tecla":LOCATE 37,3:PR<br>INT "PROFESOR" 3560 WHILE INKEYS = "" : WEND 3570 ne=23: GOSUB 2140 3580 LOCATE 1.4 PRINT " 3590 FOR n=1 TO fracaso 3600 IF en(n) <= 19 THEN LOCATE 2, en(n)+3: PRINT CHR  $s(246)$  : GOTO 3620

```
3620 NEXT: CLEAR INPUT<br>3630 WHILE INKEYS="": WEND
 3640 RETURN
 3650 :<br>3660 ' <del>4444</del> MODIFICAR DATOS <del>44444</del>
 3670 MODE 2:BORDER 26:INK 0,17:INK 1,1:PEN 1
 3680 LOCATE 30, 3: PRINT "MODIFICAR"
 3690 LOCATE 30,4: PRINT "_________________"<br>3700 LOCATE 25,8: PRINT "1-Duracion de las pausas"
 3710 LOCATE 25, 11: PRINT "2-Numero de ensayos de r
 eproduccion
 3720 LOCATE 25, 14: PRINT "3-Numero de ensayos glob
 ales3730 LOCATE 25, 17: PRINT "4-Añadir estructuras nue
 vas''3740 LOCATE 25, 20: PRINT "5-Simbolo que se visuali
 z a"
 3750 LOCATE 22, 24: PRINT "(para menu principal pul
 sar - M - )"
 3760 a s = INKEYS
 3770 IF as="1" THEN SOUND 1,100,12:GOTO 3850<br>3780 IF as="2" THEN SOUND 1,100,12:GOTO 3960
                      THEN SOUND 1,100,12:GOTO 3850
 3790 IF a$="3" THEN SOUND 1,100,12:GOTO 4040
 3800 IF as="4" THEN SOUND 1,100,12:GOTO 4120<br>3810 IF as="5" THEN SOUND 1,100,12:GOTO 4120
 3820 IF as="m" OR as="M" THEN SOUND 1,100,12:GOTO
  2430
 3830 GOTO 3760
 3840
 3850 ' duracion de pausas +++<br>3860 CLS: BORDER 24
3870 LOCATE 20.10: PRINT "De ordinario las pausas<br>entre cada sonido": LOCATE 20.12: PRINT "se present
                                  1<sup>\cdot</sup>
 an a una velocidad de
 3880 LOCATE 20, 20: INPUT "A que velocidad desea? (<br>1 - 2 - 3) ".res$
 3890 CLEAR INPUT: res=VAL(res$)
3800 LE res)=1 AND res(=3 THEN 3820<br>3910 CLS:LOCATE 27,12:PRINT "N O E S V A LI D<br>0":FOR n=1 TO 1500:NEXT:GOTO 3850<br>3920 IF res=1 THEN t2=245:t1=995:tu1=200:tu2=390:
 tu3 = 4003930 IF res=2 THEN t2=163:t1=663:tu1=133:tu2=260:
 11322663940 IF res=3 THEN t2=81:t1=331:tu1=66:tu2=130:tu
 3 = 1333950 GOTO 3660
3960 .
           n. de ensayos de reproduccion
3970 CLS: BORDER 0:
3980 LOCATE 20,10: PRINT "De ordinario el programa consta de 3 ensayos": LOCATE 20,12: PRINT "de repr
oducion inicial para cada estructu
ra.
3990 LOCATE 25, 15: INPUT "Cuantos ensayos desea? (
2-7) ".nt$
4000 nt = VAL(nts)4010 CLEAR INPUT
4020 IF nt>=2 AND nt<=7 THEN 3660<br>4030 CLS:LOCATE 27,12:PRINT "N O
                                                   ES VALID
 0":FOR n=1 TO 1500:NEXT:GOTO 3960
4040
           n. ensayos globales
4050 CLS: BORDER 1
4060 LOCATE 20,10:PRINT "De ordinario el programa<br>dentro de una cierta":LOCATE 20,12:PRINT "variac
ion aleatoria, cuenta con un indice<br>":LOCATE 20.14: PRINT "multiplicador de 5"
4070 LOCATE 25, 20: INPUT "Que indice desea? (1-20)
  ",in$
4080 in=VAL(in$)
4090 CLEAR INPUT
4100 IF in>=1'AND in<=20 THEN 3660
4110 CLS:LOCATE 27,12:PRINT "N O<br>0":FOR n=1 TO 1500:NEXT:GOTO 4040
                                                   E S
                                                             V A LI D
4120 ' añadir estructuras<br>4130 CLS: BORDER 10
4140 LOCATE 20, 12: PRINT "Recuerde que a continuac
ion del numero de linea":LOCATE 20,14:PRINT "debe<br>teclear la palabra DATA":LOCATE 20,14:PRINT "debe<br>4,20:PRINT "E S P E R E"<br>4150 FOR n=1 TO 3500:NEXT<br>4150 FOR 1201TE 3500:NEXT
4160 CLS:LOCATE 10,20:PRINT "una vez introducida la/s nueva/s estructura/s":LOCATE 10,22:PRINT "pu
                                                                     "pu
Ise ENTER .Luego dos veces ESC y p<br>or ultimo teclee RUN"<br>4170 LOCATE 1,12:AUTO 4300
```
3610 LOCATE 38, en(n)-16: PRINT CHR\$(246)

 $4180 :$ <br> $4190 :$ modificar simbolo 4200 MODE 0:BORDER 17 4210 LOCATE 1,3: PRINT "79 -"+CHR\$(79): LOCATE 8,3: PRINT "143-"+CHR\$(143):LOCATE 16,3:PRINT "159-"+C HR\$(159) 4220 LOCATE 1,8:PRINT "164-"+CHR\$(164):LOCATE 8,8<br>:PRINT "191-"+CHR\$(191):LOCATE 16,8:PRINT "203-"+ CHR\$(203) 4230 LOCATE 1,13: PRINT "224-"+CHR\$(224): LOCATE 8,<br>13: PRINT "228-"+CHR\$(228): LOCATE 16,13: PRINT "229  $13:PRINT$  $"+CHRS(229)$ 4240 LOCATE 1,18: PRINT "232-"+CHR\$(232): LOCATE 8, 18: PRINT "236-"+CHR\$(236):LOCATE 16, 18: PRINT "248  $-$ "+CHR\$(248) 4250 LOCATE 2, 24: INPUT "elija simbolo ", ca\$  $4260$   $ca=VAL(cas)$ 4270 CLEAR INPUT 4280 IF cape 3 AND ca<=255 THEN MODE 2:GOTO 3660<br>4280 IF cape 3 AND ca<=255 THEN MODE 2:GOTO 3660<br>4290 MODE 2:LOCATE 27,12:PRINT "N O E S V A J<br>1 D O":FOR n=1 TO 1500:NEXT:GOTO 4190<br>4300 MODE 1:INK 0,3:INK 1,15:INK 2,26:BO ES VAL 4310 PEN 1 4320 LOCATE 14.14: PRINT "RIT-": LOCATE 14, 17: PRINT "MIRA" WITH THE TO 2000: NEXT<br>4340 PEN 2: LOCATE 14, 8: PRINT "PROGRAMA BASADO": LO<br>CATE 14, 11: PRINT "EN LAS ESTRUCTURAS": LOCATE 17, 1<br>4: PRINT "MICAS DE": LOCATE 20, 17: PR INT "STAMBAK 4350 FOR n=1 TO 5000:NEXT 4360 4370 MODE 1: BORDER 1: INK 0.1 4370 MODE I: BOKDER I: INN 0,1<br>4380 LOCATE 19,8: PRINT "por": LOCATE 10,10: PRINT "<br>JULIO GONZALEZ ALVAREZ": LOCATE 13,16: PRINT" perten eciente al ":LOCATE 5,19:PRINT "Ser<br>eciente al ":LOCATE 5,19:PRINT "Ser<br>vicio Psicopedagogico Escolar":LOCATE 16,21:PRINT "de Jativa":LOCATE 18,14: PRINT "1986" 4390 4400 FOR n=1 TO 5000:NEXT 4410 MODE 2: INK 0, 0: INK 1, 24: PEN 1<br>4420 LOCATE 30, 9: PRINT "EN LO SUCESIVO SI DESEA": LOCATE 30,12: PRINT "ELUDIR LA PRESENTACION": LOCATE<br>33,20: PRINT "TECLEE RUN 40" 4430 FOR n=1 TO 4000:NEXT:RESTORE 4440 RETURN 4450 MODE 1 4460 GOSUB 4650 4470 CLS 4480 INK 0.0: INK 1.0: INK 2.23: BORDER 0: PEN 1: FOR  $T=1$  TO 200: NEXT 4490 LOCATE 1,25: PRINT " RIT - MIRA" 4500 FOR X=1 TO 98 STEP 2<br>4510 FOR Y=16 TO 1 STEP -2<br>4520 IF TEST(X,Y)<>0 THEN PLOT -3+X\*3.3,340+(Y\*4)  $-X*2$ , 2: DRAWR 6, 6: DRAWR -6, -6: DRAWR 12, 3, 3 4530 NEXT Y 4540 NEXT X 4550 FOR X=98 TO 192 STEP 2 4560 FOR Y=16 TO 1 STEP -2 4570 IF TEST(X, Y) <> 0 THEN PLOT 16+X\*3.3,-46+(Y\*4)  $+X*2$ , 2: DRAWR 6, 6: DRAWR -12, 3, 3 4580 NEXT Y 4590 NEXT X 4600 LOCATE 1.25: PEN 0: PRINT " 4610 INK 1.26: PEN 1 4620 CALL &A000 4630 FOR N=1 TO 5000:NEXT 4640 GOTO 4690 4650 RESTORE 4660: FOR X=1 TO 6: READ AS: POKE & 9FFF  $+x$ , VAL("&"+A\$): NEXT X 4660 DATA CD, 09, BB, 38, FB, C9 4670 SYMBOL 250.&FF.&8.&8.&8.&FF.&80.&80.&80 4680 RETURN 4690 4700 FOR n=1 TO 30 4710 OUT &BC00.7 4720 OUT &BD00, n 4730 FOR j=1 TO 100: NEXT 4750 FOR n=1 TO 2000: NEXT 4760 PRINT 4770 RETURN 4780 '\*\*\* meta \*\*\*\* 4790 DIM notas (25.2): RESTORE 4810<br>4800 FOR i=1 TO 25: READ notas (i, 1), notas (i, 2): NEX

4810 DATA 119.30.106.10.119.20.134.20.142.20.134.  $\begin{smallmatrix} 20, 119, 40, 159, 20, 142, 20, 134, 40, 142, 20, 134, 20, 119, \\ 40, 119, 30, 106, 10, 119, 20, 134, 20, 142 \\ \end{smallmatrix}$ 4820 MODE 0: INK 0, 22: INK 1, 6: PEN 1: LOCATE 7, 11: PR INT "M E T A": FOR h=1 TO 1000: NEXT 4830 FOR t=1 TO 25 4840 INK 0. INT(RND\*26): INK 1. INT(RND\*26): BORDER I  $NT(RND*26)$ 4850 SOUND 1, notas(t,1), notas(t,2).7 4860 NEXT t 4870 FOR n=1 TO 1500: NEXT 4880 \*\*\* alfombra\*\*\* 4890 INK 0, 1: INK 1, 24: INK 2, 6: BORDER 1 4900 MODE  $\mathbf{1}$ 4910 DEFINT c.f.x.y 4920 color1=1:color2=1 4930 factor1=3:factor2=1 4940 factord=factor1-factor2

```
4950 ORIGIN 320,200
4960 FOR con=0 TO 150
4970 MOVE 0, 0: MOVER con*factor1, 0
4980 DRAWR -con*factord, 200, color1
4990 MOVER -con*factor2*2,0<br>5000 DRAWR -con*factord, -200, color2
5010 DRAWR con*factord. -200.color1
5020 MOVER con*factor2*2,0
5030 DRAWR con*factord, 200, color2
5040 color1=1+(color1+1) MOD 4:color2=1+(color2+1
) MOD
      A
5050 NEXT
5060
       ++++ graf80 ++++
5070 MODE 1
5080 xorigen=320: vorigen=2005090 ORIGIN xorigen, yorigen
5100 MOVER 100,0
5110 FOR angulo=0 TO 32 STEP PI/30
5120 DRAW 100*COS(angulo), 100*SIN(angulo*0.8)
5130 NEXT
5140 END
```
ticamente a la siguiente.

c) En el supuesto de que se fallara en ese primer intento, se repite en una segunda oportunidad.

d) Si el segundo ensayo es correcto se cuenta como éxito, de lo contrario se considera un fracaso y en todo caso se pasa a la estructura siquiente.

e) La administración se suspende tras cuatro fracasos consecutivos, pero se ha de llegar de todos modos a la estructura número 12.

f) Tras la interrupción el ordenador contabiliza como fracasos la suma de las estructuras realmente falladas más las que quedan sin administrar.

Una vez acabada la aplicación del Test, el programa pasa a una pantalla dirigida al profesor en la que se requiere pulsar «el cuadrado de 3»9 para acceder a los resultados del mismo.

Éstos consisten en una gráfica de una línea horizontal sobre la que se sitúan el primer cuartil (Q1), la mediana (Md) y el tercer cuartil (Q3) de la distribución de frecuencia de errores correspondientes a la edad del sujeto - baremos obtenidos igualmente de Mira Stambak-.

Como es sabido, tales parámetros estadísticos representan que si dispusiéramos ordenados todos los niños de esa edad que constituyen la muestra de peor a mejor ejecución:

 $-$  Q1: Los errores que corresponden al 25% más bajo de la muestra (es decir, los que más errores cometieron).

- Md: Marca el 50% de la muestra.

- Q3: Marca el 75% de la muestra.

Sobre esa gráfica el ordenador sitúa el número de fracasos del sujeto

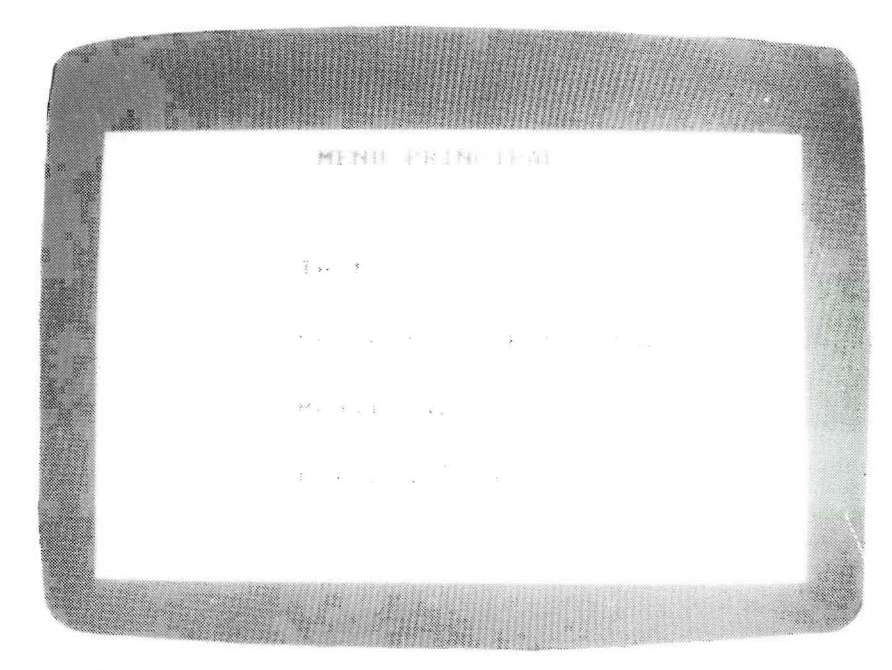

Menú principal de acceso a las diferentes partes del programa.

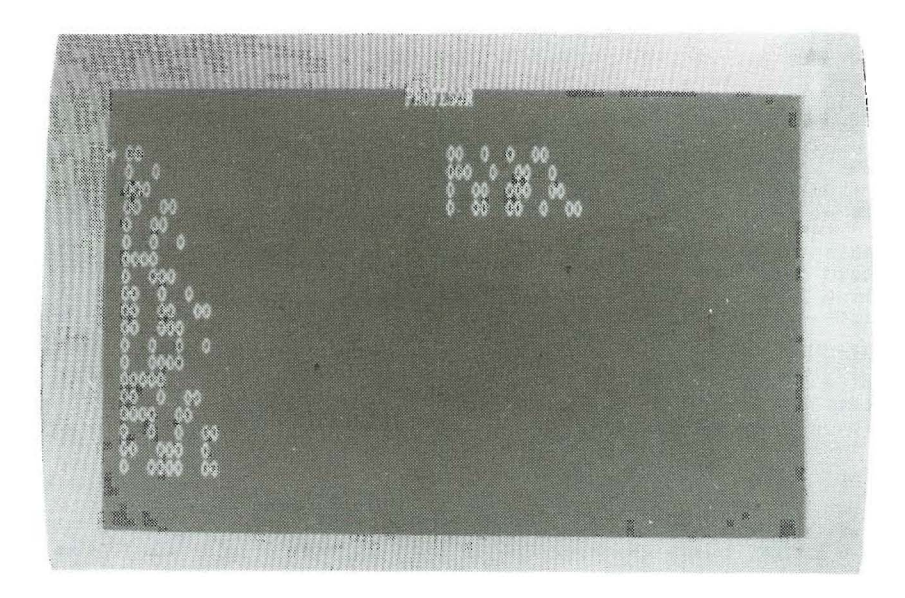

El profesor elige las estructuras sobre las que trabajará el ordenador en cada sesión.

en su posición correspondiente, acompañados de un mensaje descriptivo.

Un ejemplo: Supongamos que un niño de 8 años arroja al final un balance de 5 fracasos; la pantalla mostrará la foto 8.

Después, la pulsación de una tecla cualquiera nos sitúa ante el conjunto de todas las estructuras del Test y si presionamos ENTER quedan señaladas con un pequeño triángulo aquéllas en las que ha fracasado nuestro alumno y que la máquina se ha encargado de ir memorizando.

Por último si apretamos otra tecla accedemos al menú principal (en esta situación si eligiéramos 4 - Entrenamiento, éste se desarrollaría sobre las primeras cinco estructuras falladas).

### 2. SELECCiÓN DE ESTRUCTURAS

Una vez que desde el menú principal elegimos pulsar el número dos, aparecen en pantalla bajo la palabra PROFESOR sobre un fondo negro, el conjunto de todas las estructuras rítmicas contenidas en la memoria del ordenador.

Un cursor intermitente inicialmente situado en el extremo superior izquierdo, puede ser movido por el profesor mediante las teclas de movimiento vertical  $ှ$  y  $\spadesuit$  con el fin de seleccionar las estructuras sobre las que después se realizará el entrenamiento (hasta un máximo de cinco). Esto se consigue pulsando la barra de SPACE que da lugar automáticamente a que se marque con un triangulito la estructura sobre la que apunta el cursor.

Tras ENTER retornamos al menú principal. Si una vez seleccionadas varias estructuras deseamos desecharlas, basta con apretar la tecla de borrar.

### 3. MODIFICAR

Esta alternativa es opcional y se ha incluido al objeto de que el profesor pueda modificar el contenido de algunas' de las variables relevantes del programa, si así lo estima oportuno para conseguir una mejor adaptación del entrenamiento a las características peculiares de cada sujeto.

Estas modificaciones no afectan a la subrutina del TEST, puesto, que éste ha de discurrir bajo unas condiciones estandarizadas.

Pulsando la tecla del número 3 accedemos a la siguiente pantalla de fondo rosado:

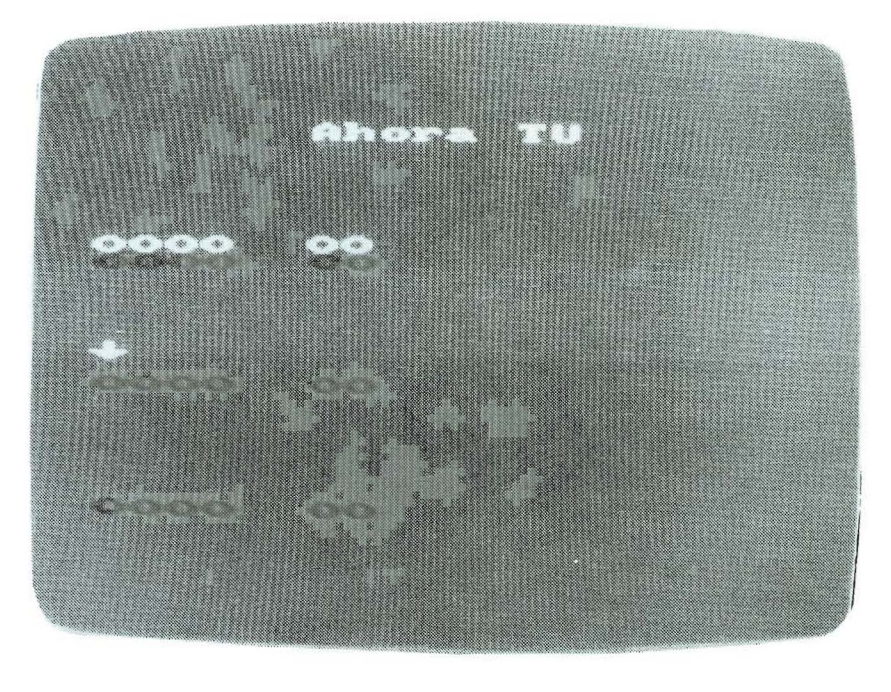

Una de las fases del Entrenamiento con control visual. El «feed-back» se establece de modo inmediato.

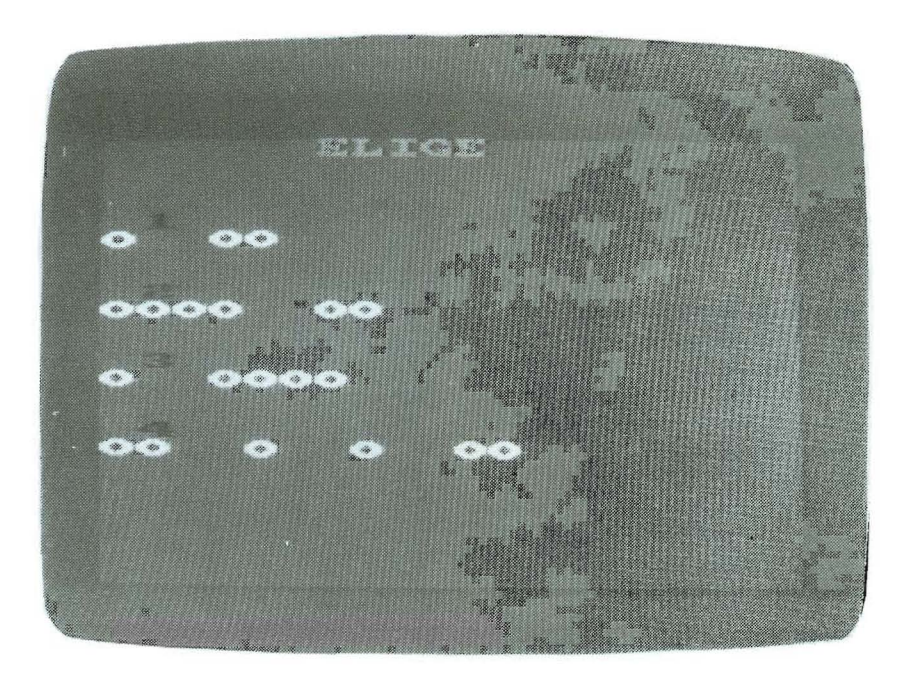

Ante una estructura dada auditivamente el niño elige el esquema que le corresponde.

### MODIFICAR

- 1. Duración de las pausas.
- 2. Número de ensayos.
- 3. Número de ensayos globales.
- 4. Añadir estructuras nuevas.
- 5. Símbolo que se visualiza .
- (para menú principal pulsar  $-M-$ ).

Opciones que se eligen directamente marcando el número correspondiente.

- Duración de las pausas.

De ordinario el programa, al igual que en la subrutina del test, funciona con los intervalos largos y breves mencionados; es decir, 1 seg. y  $\frac{1}{4}$ seg., respectivamente .

Esto es lo que hemos dado en llamar velocidad 1, como así se especifica en la pantalla correspondiente a esta variable. Sin embargo, el profesor puede elegir además la velocidad 2, de intervalos de tiempo de un 60% respecto a los anteriores, o la ve locidad 3 con una reducción aproximada al 30 %.

En este caso como en los sucesivos se trata de un input, por lo que el profesor debe marcar el nuevo valor sin olvidarse, acto de seguido, de presionar la tecla de ENTER .

Una vez registrada la entrada, el ordenador vuelve a la pantalla de MODIFICAR.

### - **Número de ensayos de reproducción.**

Como luego veremos, el programa presenta dentro de la fase de Entrenamiento una serie de reproducciones iniciales de las estructuras seleccionadas, a razón de 3 por cada una de ellas, en una misma pantalla.

Bien, pues este número se puede modificar a cualquier valor comprendido entre 2 y 7, inclusive.

- **Número de ensayos globales.** Dentro del entrenamiento el ordenador va presentando un número determinado de pantallas sucesivas con diversas tareas, antes de la conclusión del programa.

Este número viene determinado, dentro de una estrecha variabilidad aleatoria, que se ha introducido para paliar efectos rutinarios, por un índice multiplicador que de ordinario vale 3.

A voluntad del profesor puede cambiarse por cualquier valor entero situado entre 1 y 20, ambos incluidos.

### - **Añadir estructura nueva.**

Si se juzga conveniente la inclusión de alguna estructura nueva dentro del programa, puede realizarse pulsando el número 4 a partir de la pantalla de MODIFICAR.

En seguida unas instrucciones informan de la necesidad de teclear la palabra DATA a continuación del número de línea del programa .

Efectivamente, hay que tener en cuenta que con esta opción el profesor accede directamente al listado del programa a partir de la línea mencionada, por lo que se ha reservado un espacio amplio en el mismo. El procedimiento consiste en teclear DATA, luego un espacio en blanco con la barra espaciadora y seguidamente la estructura rítmica nueva con las siguientes condiciones:

a) En realidad lo que se introduce son sus diferentes intervalos de tiempo codificados con el número 1 para el largo y 2 para el corto, siempre separados por comas .

b) Al final de la sucesión de números es obligatorio añadir un último 1, una coma  $($ ,  $)$  y un asterisco  $(*)$ . que se consigue pulsando simulta-

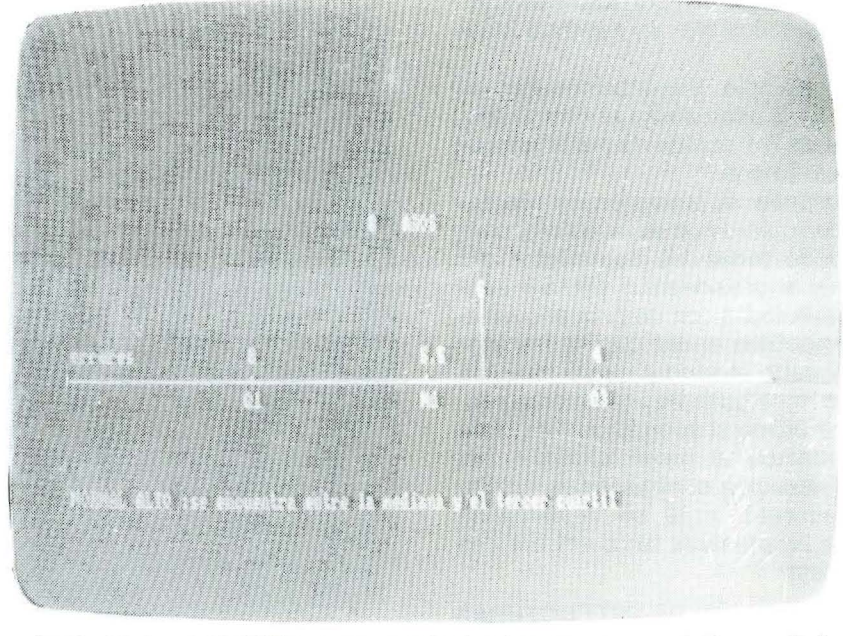

Si se ha elegido la opción TEST, una vez realizado el programa presenta los resultados de acuerdo con los parámetros estadísticos de cada edad.

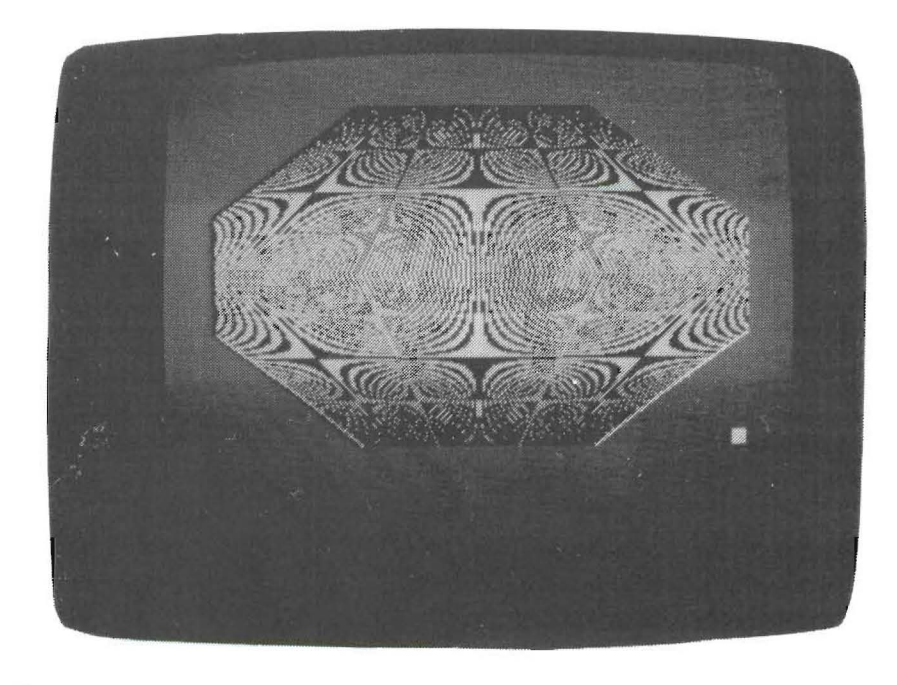

Se ha atendido especialmente al elemento motivador.

neamente la tecla de MAYS y la propia de éste.

e) La nueva estructura no debe ser excesivamente larga ya que al aparecer en el Entrenamiento podría rebasar el ancho de la pantalla, que admite un máximo de 20 caracteres .

(Así, por ejemplo. la estructura: • • • • • • requeriría la línea: DATA 2, 1, 2, 2, 1, 2, 1, \*.)

Luego, tras ENTER, debemos pulsar ESC y teclear RUN 40 como así informa el propio programa.

Cabe la posibilidad de eliminar al-

guna de las estructuras rítmicas del profesor introducidas previamente, siguiendo las mismas instrucciones con la salvedad de que, una vez en el número de línea, llevemos el cursor al extremo derecho y procedamos a borrar los datos anteriores con la tecla de BORR.

### - **Símbolo que se visualiza.**

De ordinario el símbolo que sirve de apoyo visual es un círculo achatado que corresponde al número clave de 79. A fin de evitar la monotonía y añadir cierta novedad, éste

puede intercambiarse por cualquiera de los caracteres gráficos específicos de la máquina (claves entre 33 y 255).

A modo de sugerencia la pantalla muestra un conjunto de doce de ellos que el profesor, o incluso el propio niño, puede seleccionar con sólo teclear su número clave (y después ENTER).

### 4. ENTRENAMIENTO

Se puede acceder al mismo tras seleccionar las estructuras, o bien directamente después de la aplicación del test, en cuyo caso se realiza sobre las cinco primeras estructuras falladas.

El entrenamiento se inicia con una primera fase en la que .cada esquema rítmico seleccionado se va sucediendo tres veces por pantalla - este valor se puede modificar como ya vimos- y espera a que el niño las reproduzca correctamente otras tantas veces. La presentación de cada uno consta de una serie de círculos más o menos separados según los intervalos correspondientes y que van apareciendo en dirección horizontal simultáneamente a los golpes de sonido. Cuando el sujeto ha de reproducirlos puede pulsar cualquier tecla - a excepción de BREAK, naturalmente- y van apareciendo sus círculos propios de otro color en el renglón consecutivo superior; de esta manera el niño comprueba instantáneamente si se ajusta a la estructura data estableciéndose un feed-back inmediato, clave en la interiorización sensomotriz del ritmo. No obstante, el ordenador realiza una evaluación de la estruc-

tura reproducida y en caso de error lo hace saber con un sonido grave cambiando a negro el color del fondo y borrando la estructura errónea para reemprender otro nuevo ensayo.

En caso de acierto emite varios sonidos aleatorios de alta frecuencia cmabiando rápidamente los colores del borde y da paso al siguiente renglón.

Una vez superado ésto se accede a una segunda parte en la que se van sucediendo de modo aleatorio los siguientes tipos de actividades con estructuras rítmicas próximas a las elegidas:

### - Reproducción de estructuras.

De la misma forma que al principio, aunque con la diferencia de que aquí aparece un único esquema por pantalla.

- Elección de la estructura correcta.

La máquina suministra auditivamente una estructura y a continuación la muestra en pantalla junto con otras tres. El niño debe seleccionar aquella que corresponde a la escuchada, y en caso de acierto así se lo hace saber el ordenador.

### - Dictado.

Sin ninguna clase de apoyo visual, se presenta por el altavoz un esquema rítmico que el alumno debe repetir desde el teclado , a la vez que surge en pantalla el esquema correspondiente a la actuación del sujeto. El ordenador la evalúa e inmediatamente hace saber el resultado. En caso de error la repite hasta que se ejecuta correctamente .

Estas situaciones se van suce-

diendo indistintamente un número determinado de veces que puede controlar el profesor mediante la modificación de la variable «Número de ensayos globales» ya indicada.

Las estructuras con las que se trabaja son las seleccionadas previamente, así como otras próximas a aquéllas y por tanto con un nivel de dificultad parecido. Así introduce un factor de variedad en los ejercicios.

Cada situación resuelta correctamente lleva a otra como si se tratara de un camino a recorrer al final del cual se encuentra la META. Una vez alcanzada aparece una música de fondo y se cambian los colores de la pantalla para pasar como punto final a un atractivo gráfico elegido al azar entre otros posibles. De este modo se añade un elemento motivante al que ya cuenta de por sí la propia tarea.

### **REFERENCIAS**

<sup>1</sup> Constituido fundamentalmente por René Zazzo, Nadine Galifret-Granjon, Marie Claude Hurtig. Tania Malthon. Marie-Germaine Pecheux, Hilda Santucci y Mira Stambak.

STAMBAK, M. Le problème du rythme dans le développement de l'enfant et dans les dyslexies d'evolution. Revue «Enfance», n.º 5. 1951.

<sup>3</sup> ZAZZO, R. y cols. Manuel pour l'examen psychologique de l'enfant. Delachaux et Niestlé. 1960 (cap. 4. «Tres pruebas de Ritmo», por M. Stambak .)

NOTA: El programa se ha realizado desde el lenguaje BASIC y es perfectamente compatible con los ordenadores Amstrad CPC6128, CPC664 y con ligeras modificaciones, con el CPC464. Asimismo, cabe la posibilidad de adaptarlo en posteriores modificaciones a otros sistemas y ordenadores (sistema MSX, IBM-PC Compatibles, etc.).

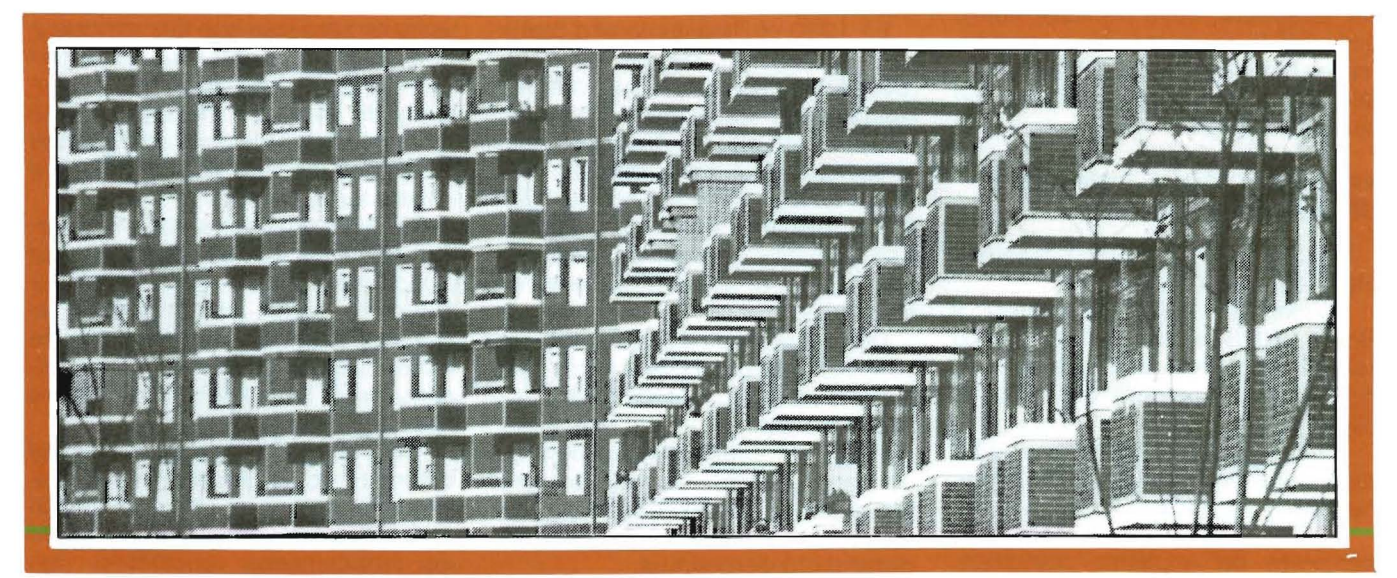